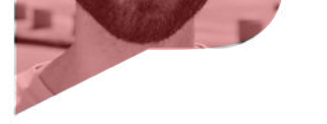

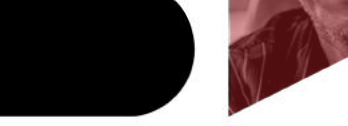

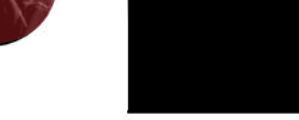

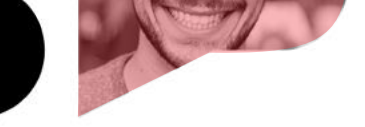

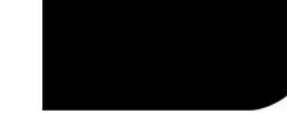

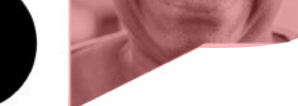

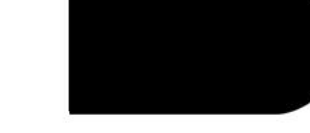

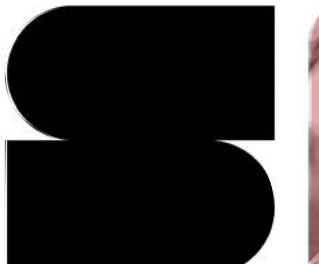

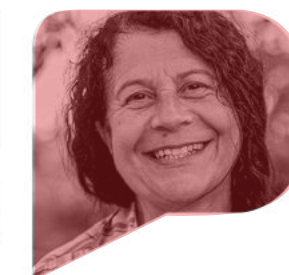

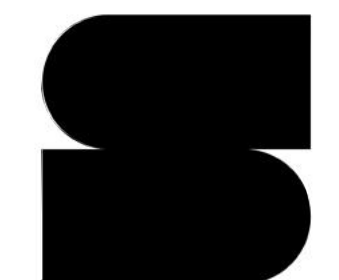

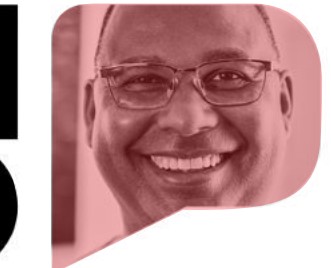

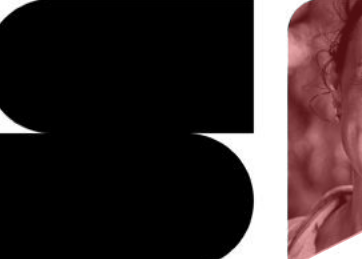

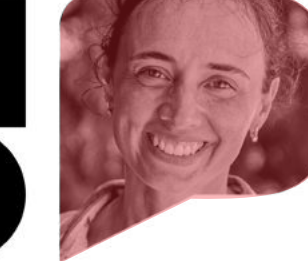

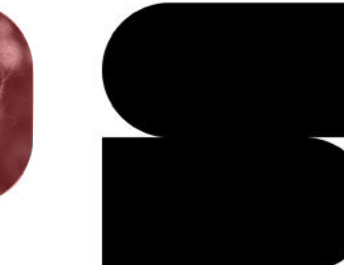

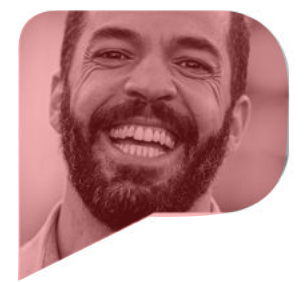

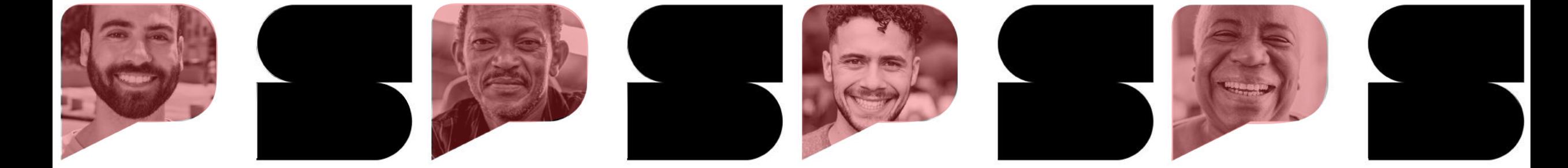

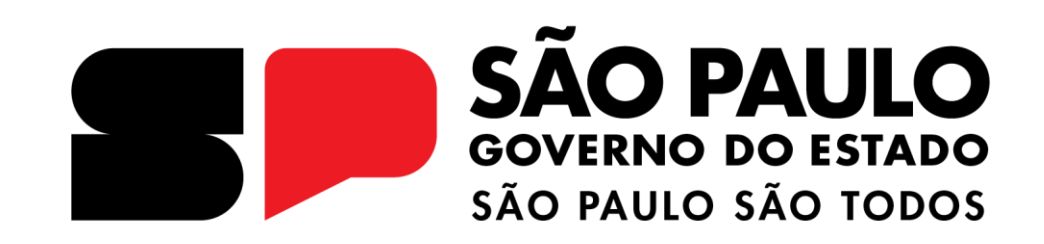

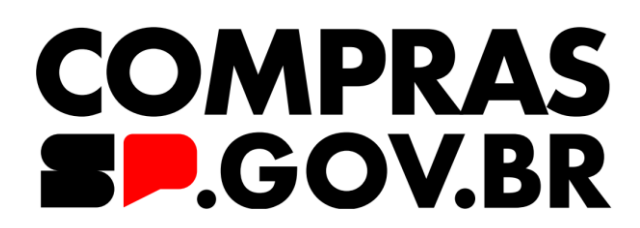

Como instalar o

**SIASG HOD** 

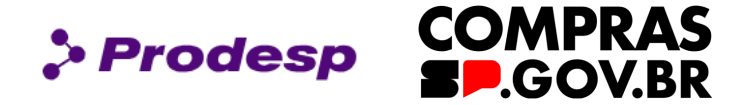

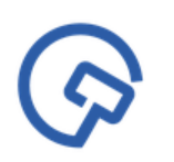

Este manual tem por objetivo instruir os profissionais que precisarão instalar o HOD no computador do órgão e ainda possui dúvidas de como deverá proceder.

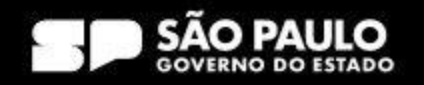

# **Instalação do JAVA**

 $\bullet$  Prodesp

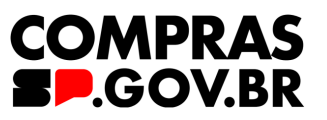

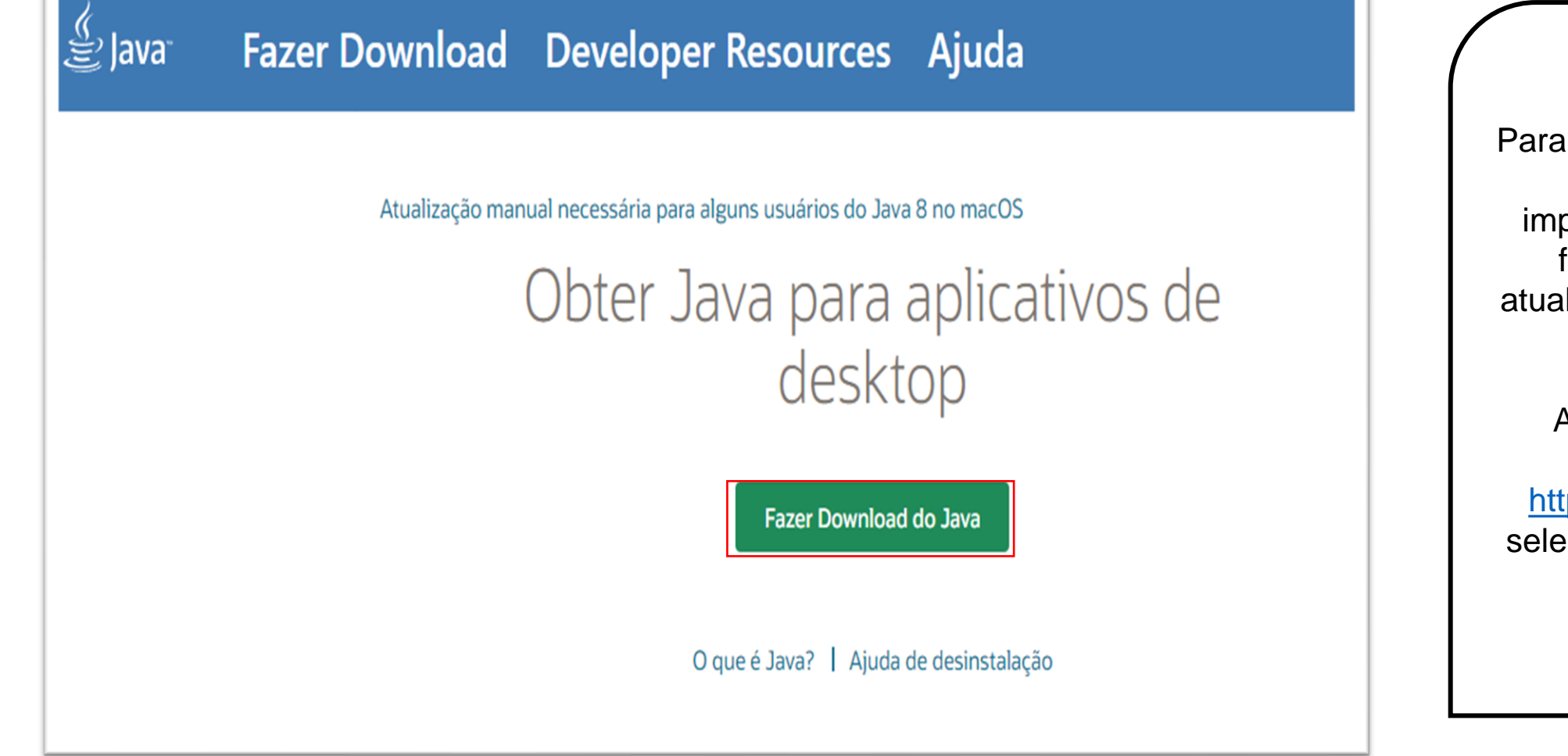

Para utilizar a ferramenta de acesso ao HOD, é importante que o usuário faça a instalação ou atualização do Java em seu computador.

Através do endereço eletrônico: [https://java.com/pt](https://java.com/pt-BR/)-BR/, selecione **Fazer download do Java.**

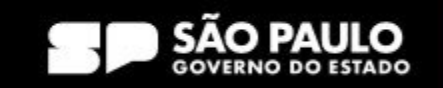

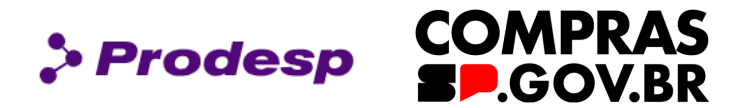

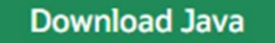

By downloading Java you acknowledge that you have read and accepted the terms of the Oracle Technology Network License Agreement for Oracle Java SE Em seguida, o próprio site do Java direcionará o usuário para página de download.

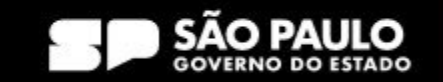

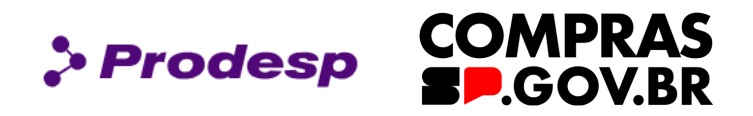

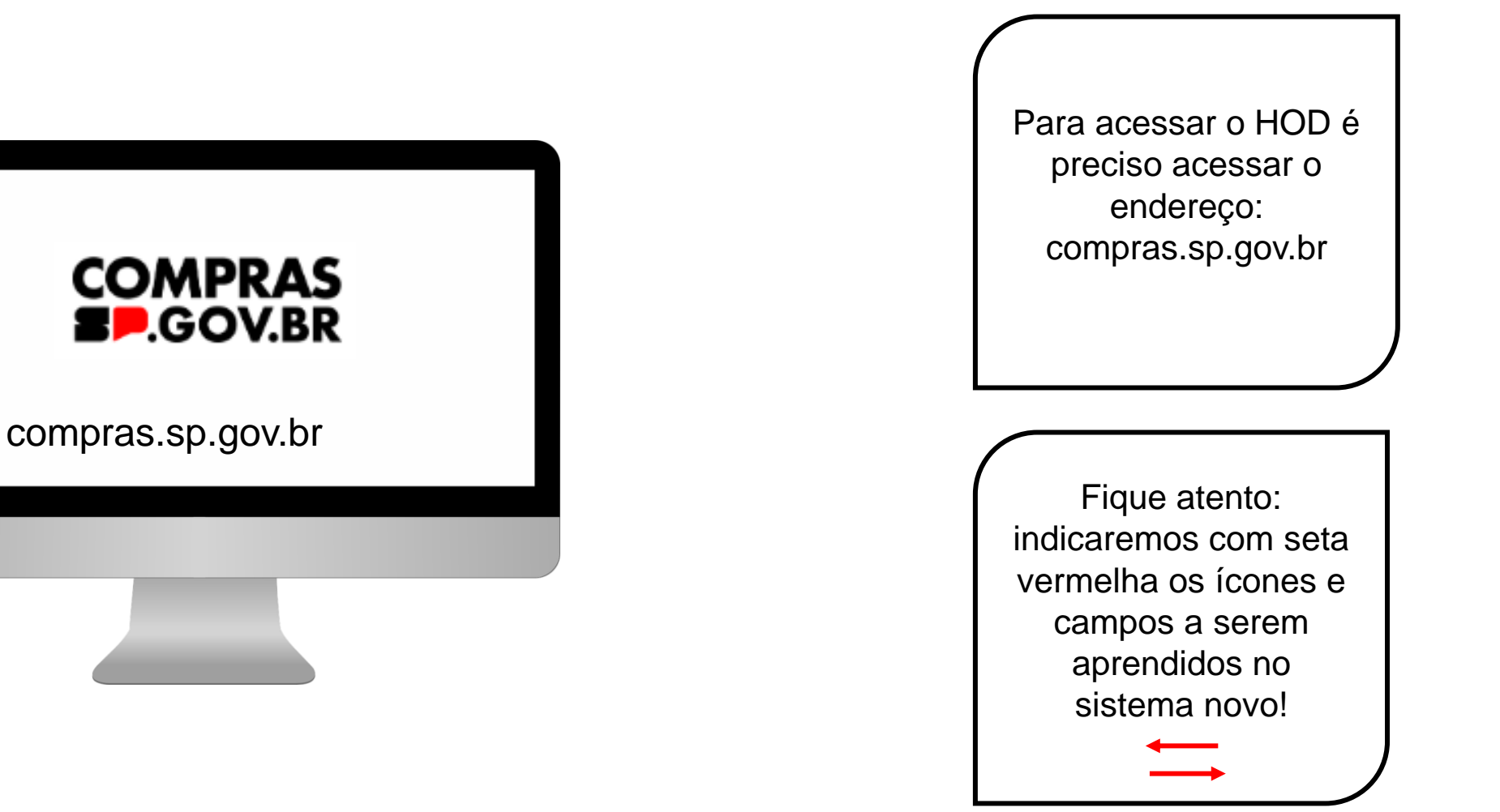

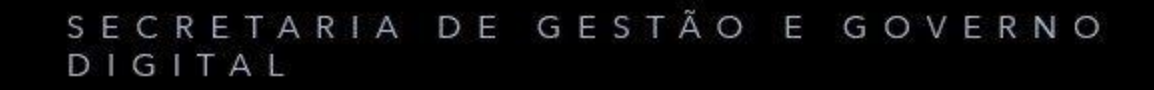

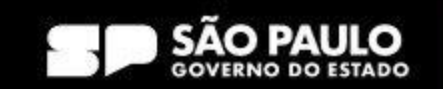

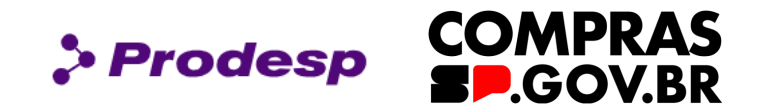

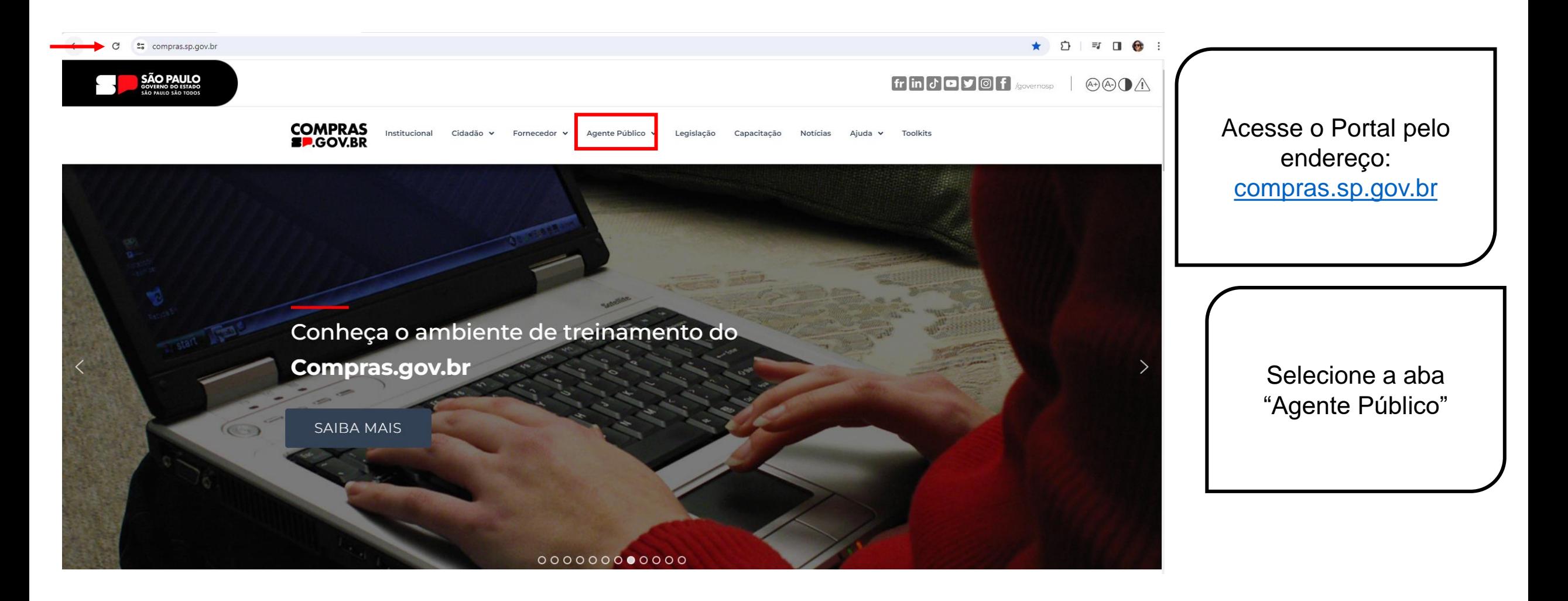

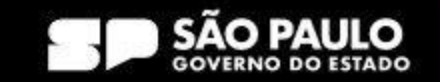

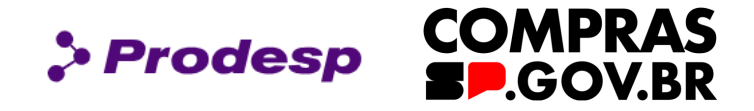

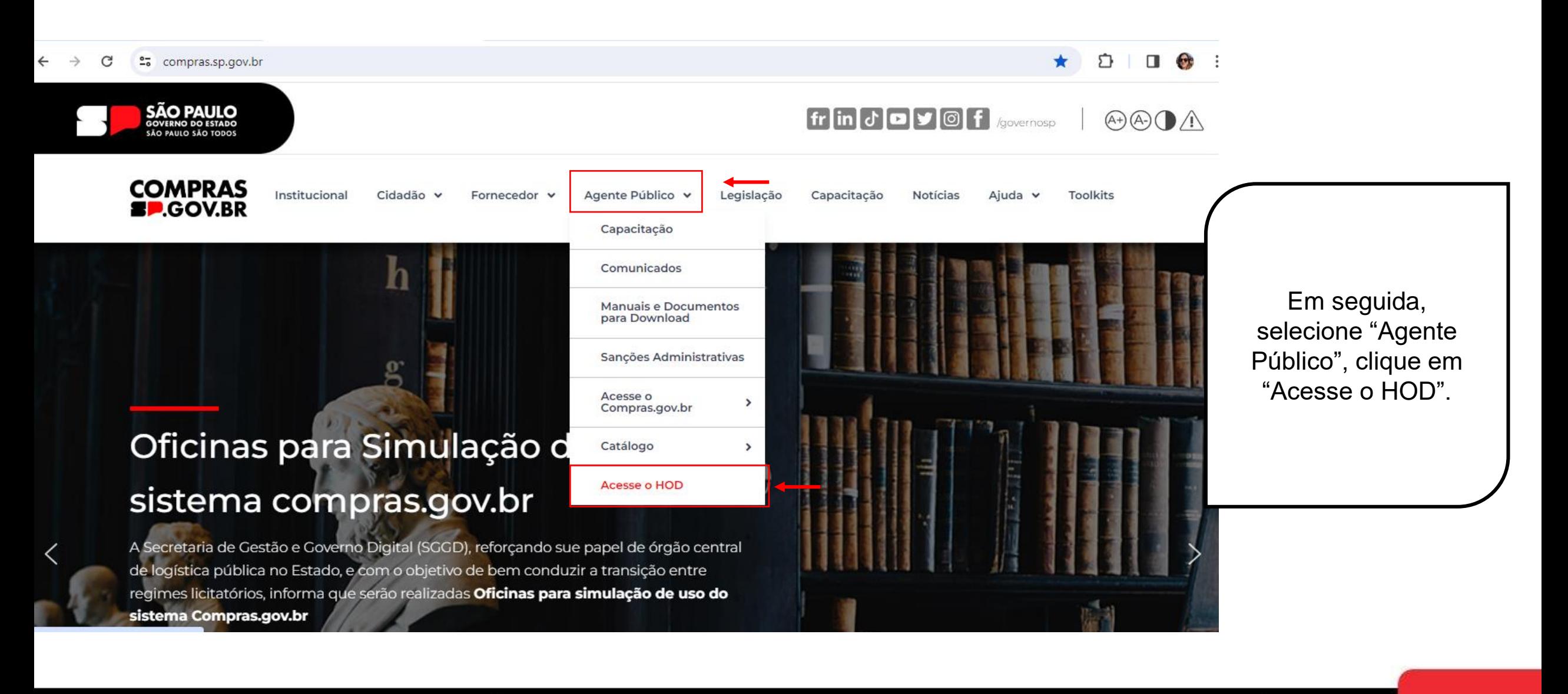

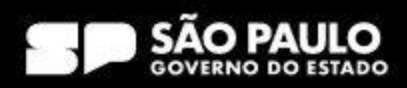

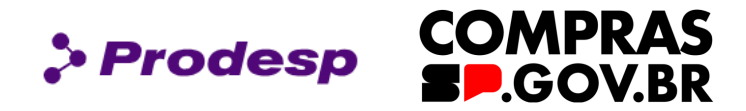

### **Rede Serpro**

- As informações contidas nos sistemas informatizados do SERPRO Serviço Federal de Processamento de Dados são protegidas por sigilo. As seguintes condutas constituem infrações ou ilícitos que sujeitam o usuário deste sistema à responsabilização administrativa, penal e cível:
- a) O acesso não-autorizado;
- b) O acesso não-motivado por necessidade de serviço;
- c) A disponibilização voluntária ou acidental da senha de acesso;
- d) A disponibilização não-autorizada de informações contidas no sistema;
- e) A quebra do sigilo relativo a informações contidas no sistema.
- Todo e qualquer acesso é monitorado e controlado. Proteja sempre sua senha. Quando encerrar as operações, tenha o cuidado de desconectar sua estação de trabalho do
- sistema. Ao teclar a opção "Avançar", abaixo, o usuário declara-se ciente das responsabilidades acima referidas.

Fundamento legal: Constituição Federal, Código Penal, Código Tributário Nacional.

ATENÇÃO: Clique aqui para obter o Guia de Usuário do HOD

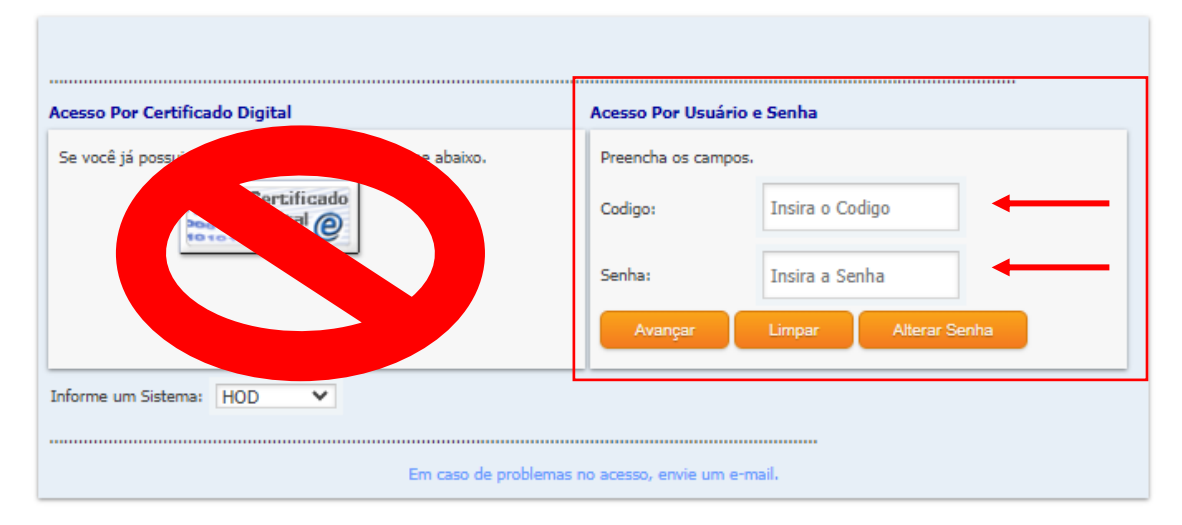

Preencha dos dados de acesso ao HOD com CPF e Senha, que é o mesmo login de acesso ao compras.gov.br.

### **IMPORTANTE!**

Lembre-se de nunca acessar com o certificado digital.

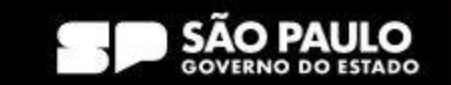

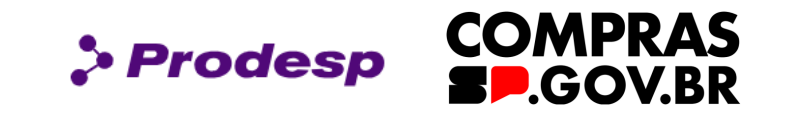

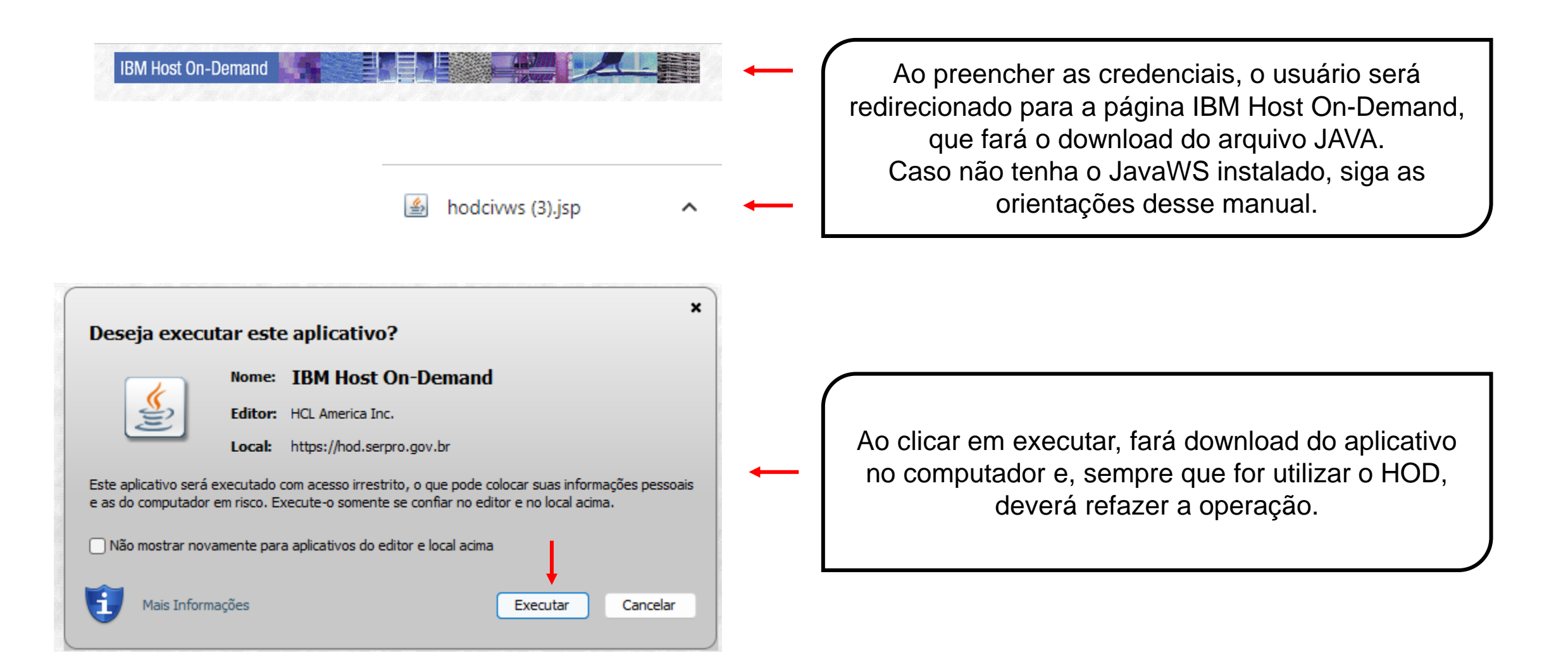

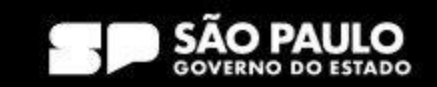

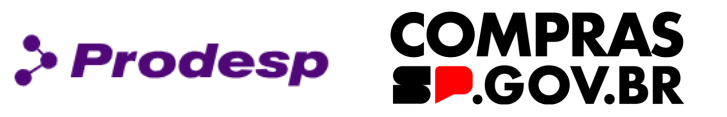

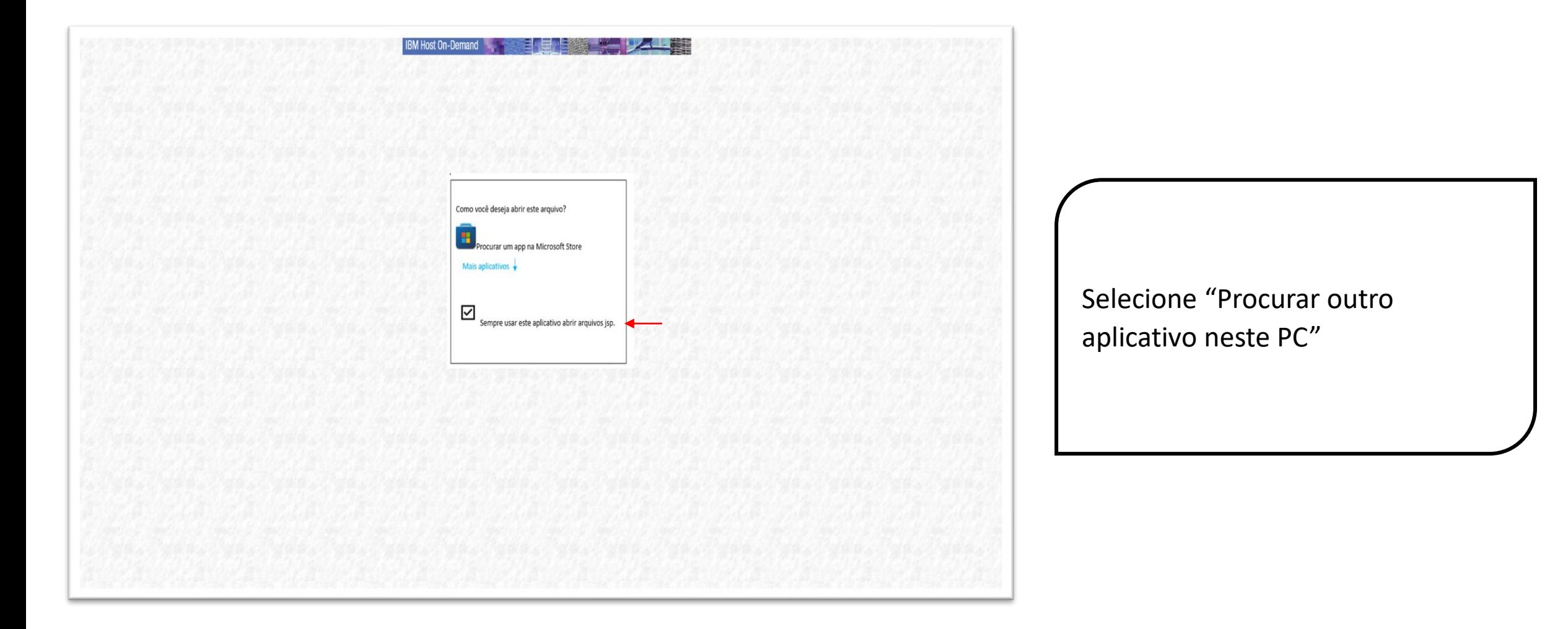

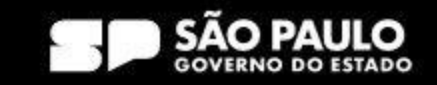

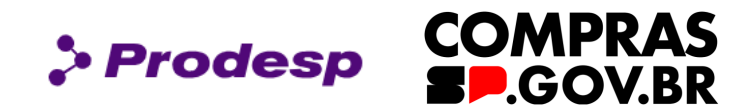

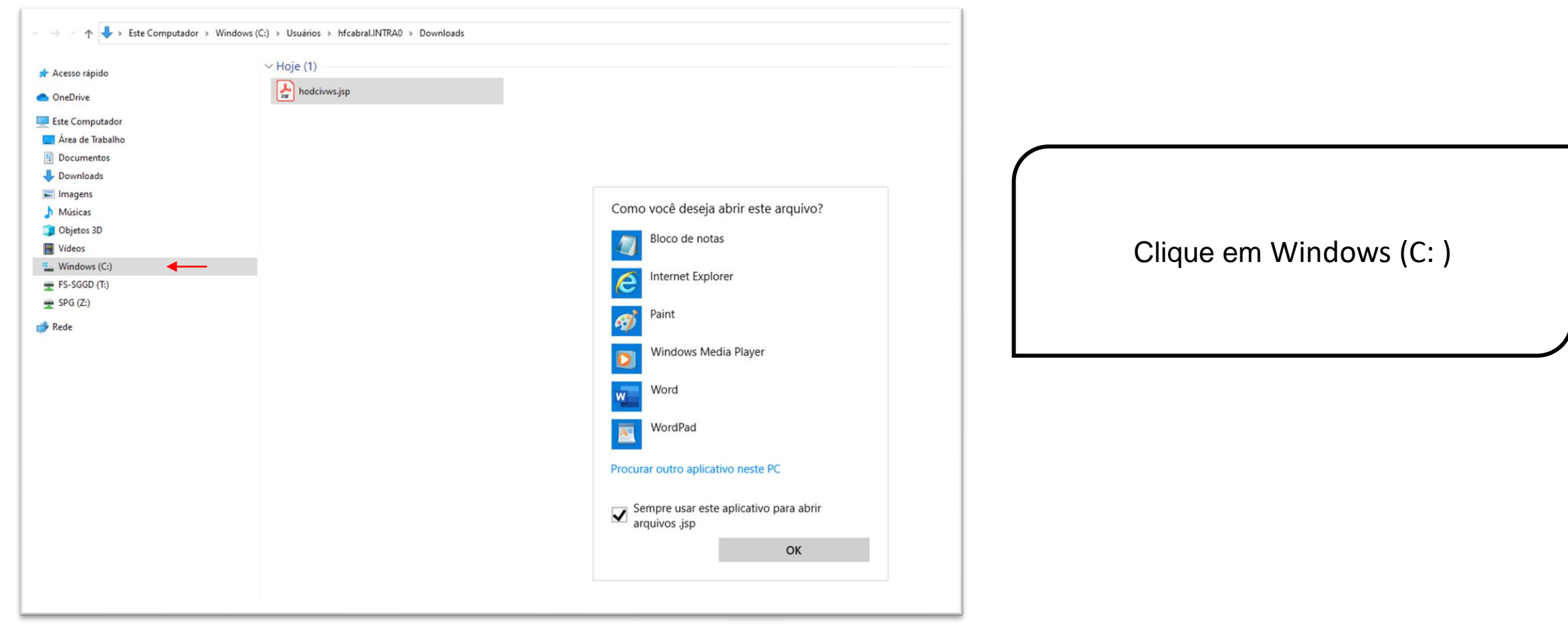

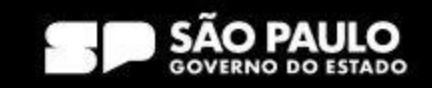

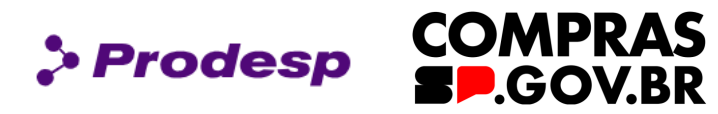

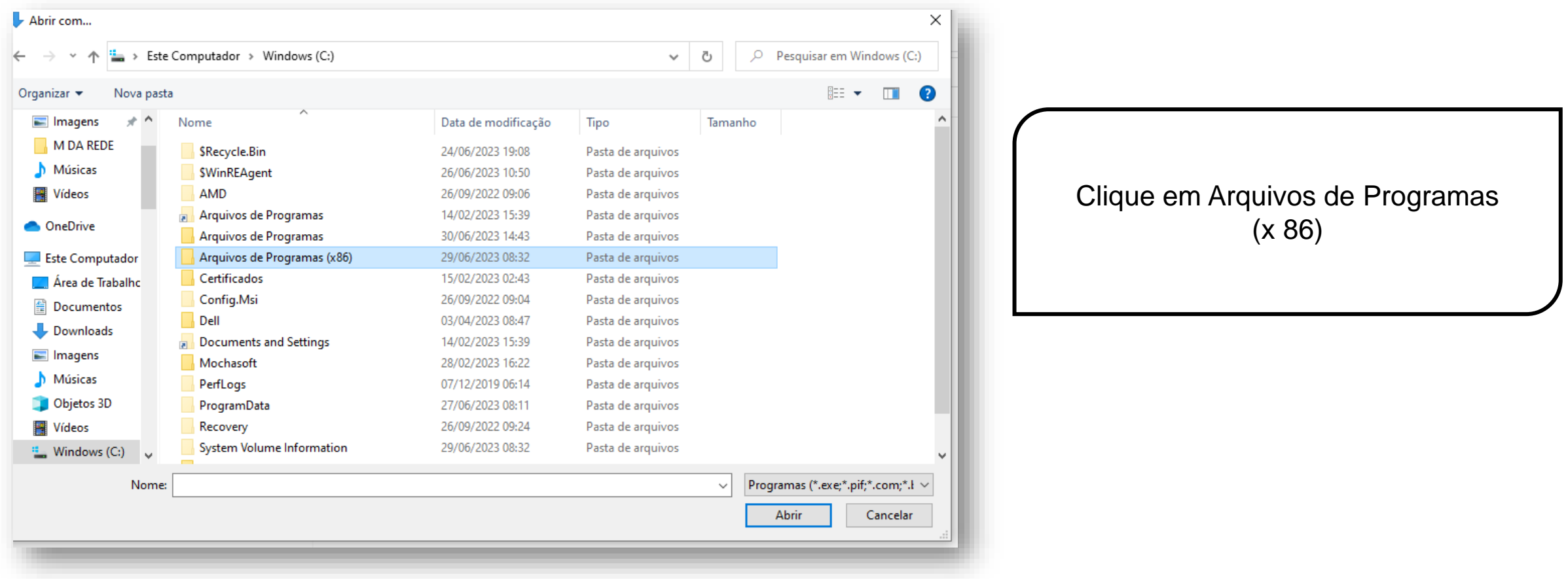

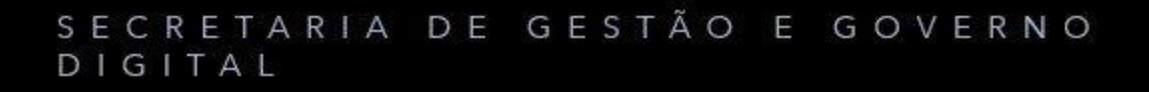

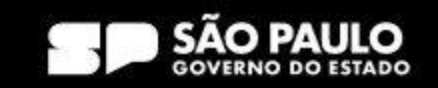

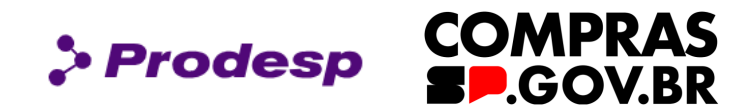

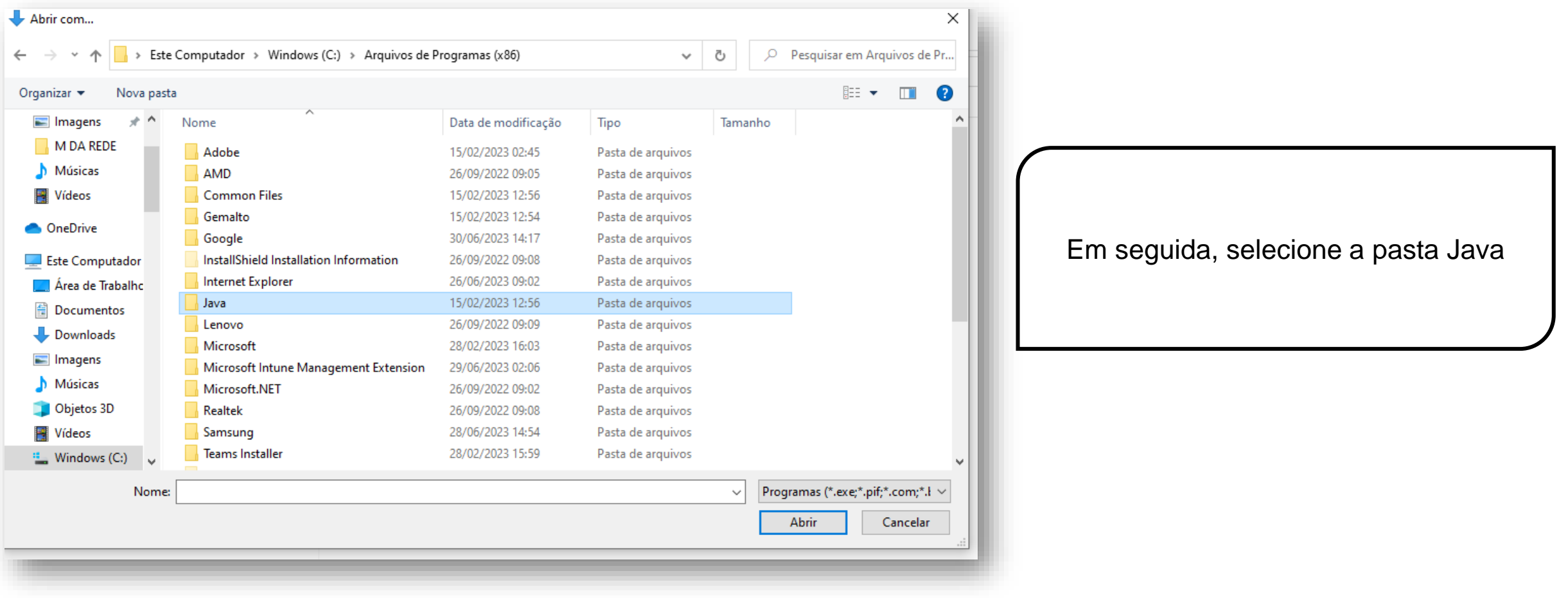

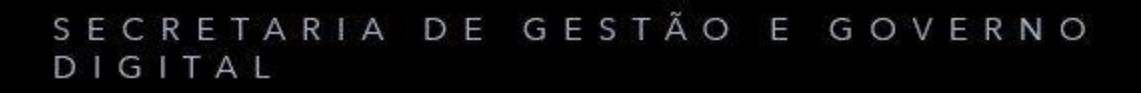

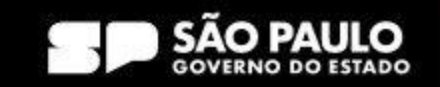

Organizar  $\star$ Nova pasta  $\pi$  ^ Imagens jre1.8.0\_361 M DA REDE

> Este Computador > Windows (C:) > Arquivos de Programas (x86) > Java

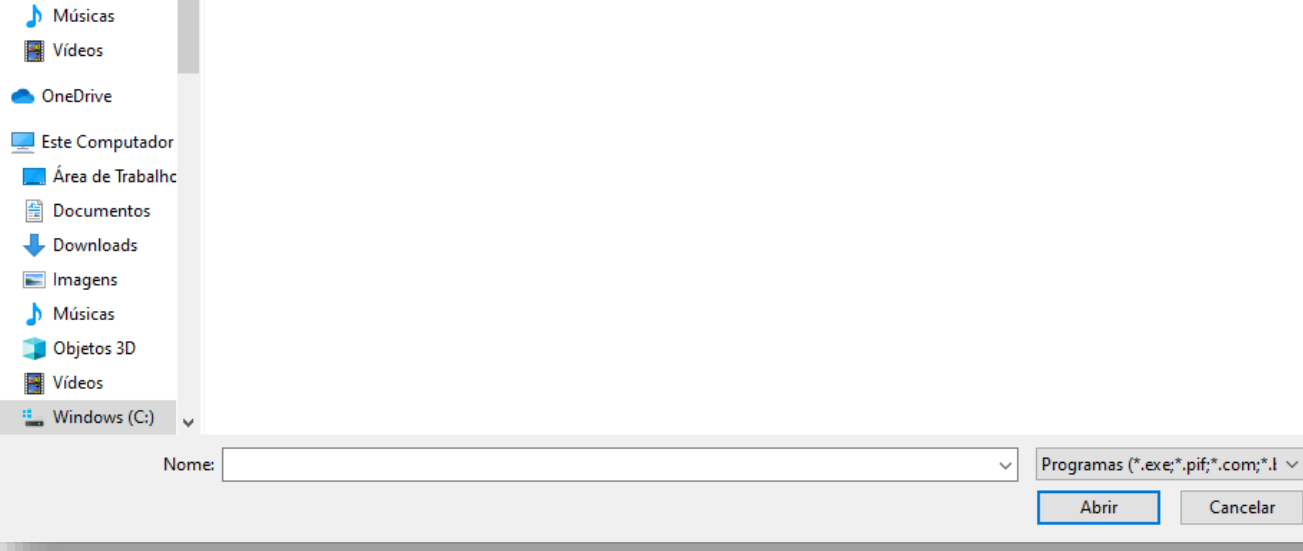

Selecione a pasta: jre 1.8.0\_361

 $\times$ 

■▼ ■ ●

 $O$  Pesquisar em Java

Data de modificação: 15/02/2023 12:56

 $\vee$  0

### SECRETARIA DE GESTÃO E GOVERNO DIGITAL

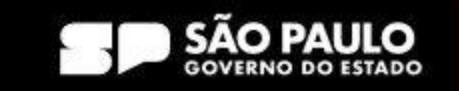

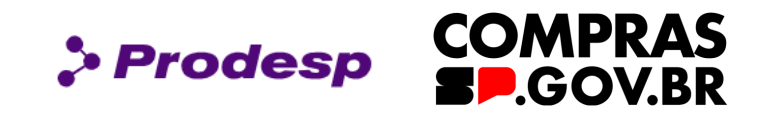

# **Acesso ao SIASG (HOD)**

Abrir com...

 $\rightarrow$ 

 $\leftarrow$ 

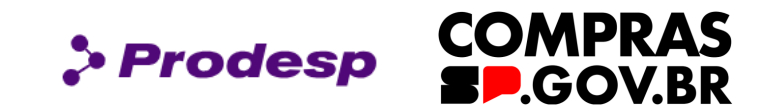

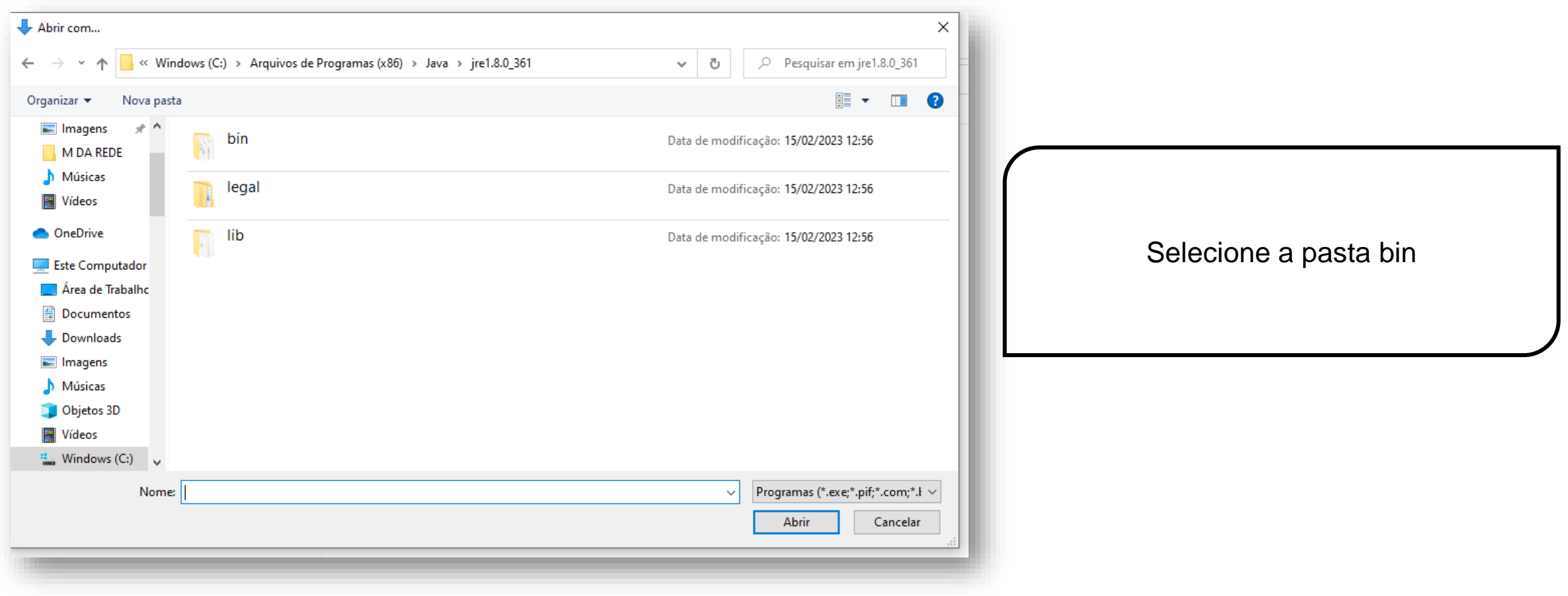

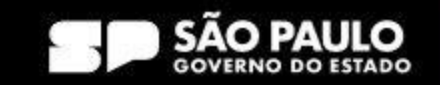

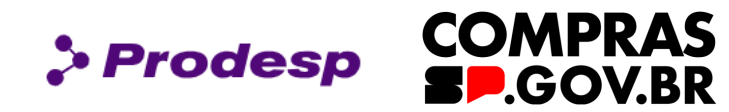

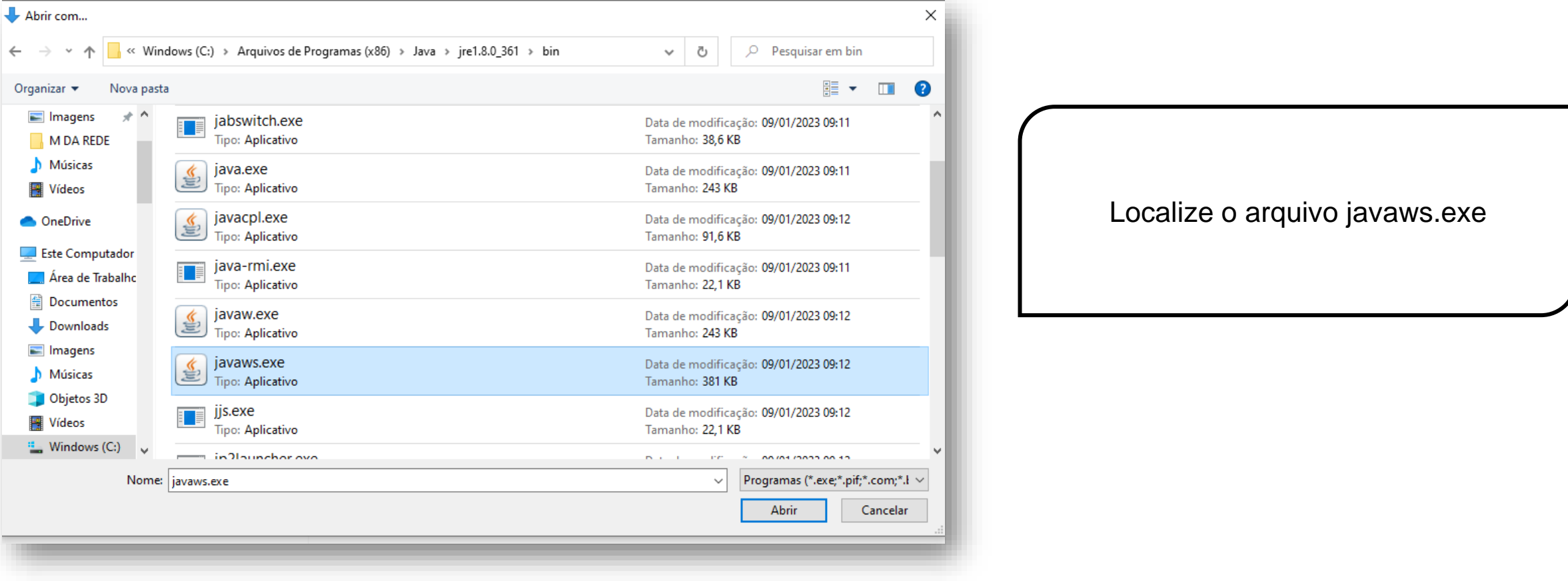

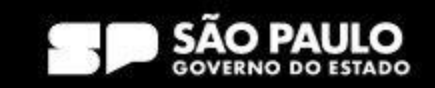

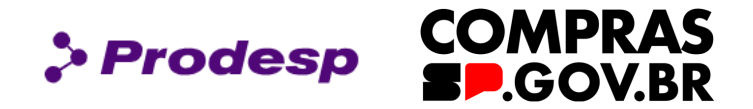

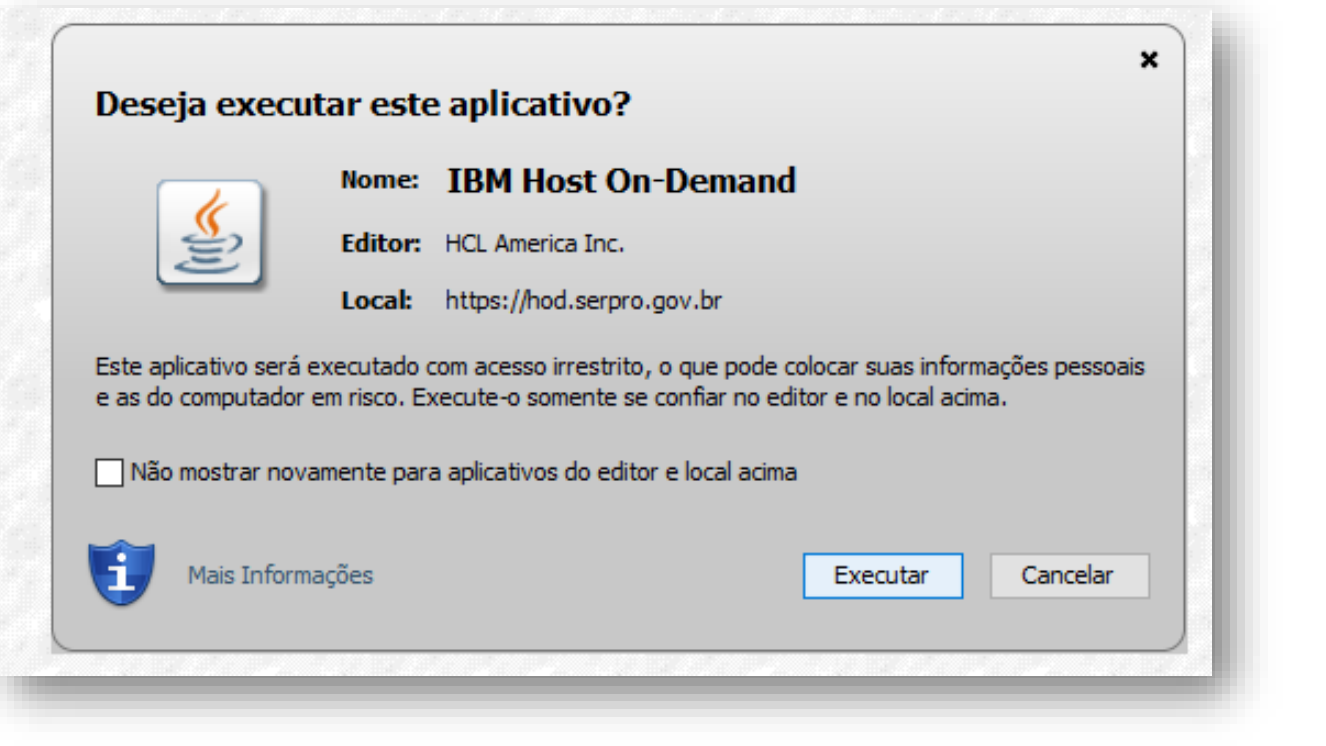

Em seguida, retorne para a tela do Hod, selecione Executar o aplicativo:

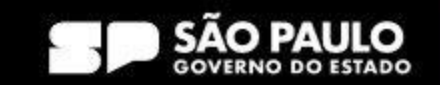

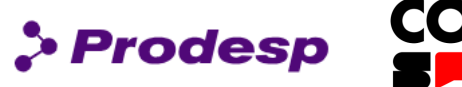

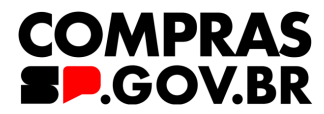

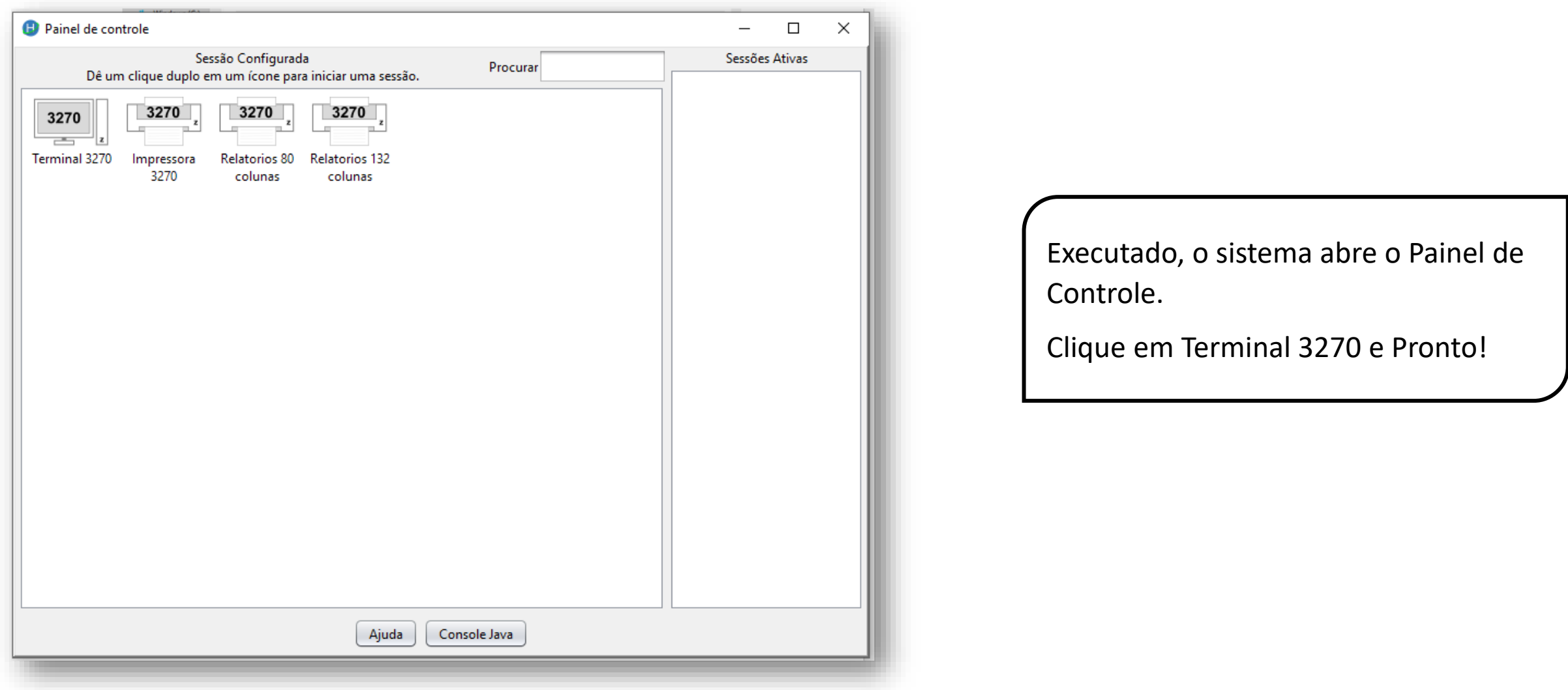

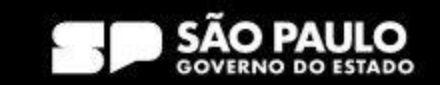

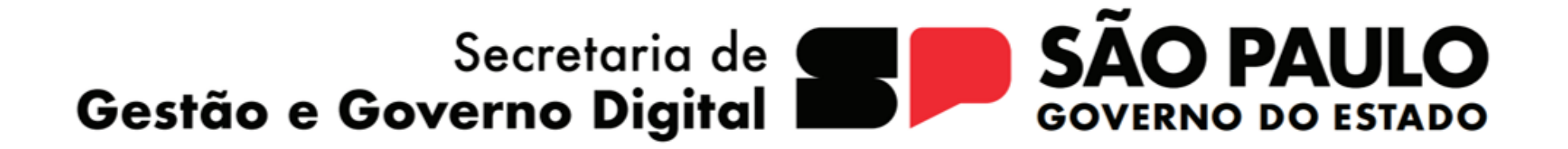

> Prodesp

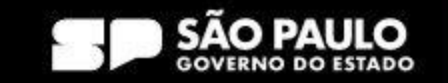